<span id="page-0-3"></span>**corrgram —** Tabulate and graph autocorrelations

[Description](#page-0-0) **[Quick start](#page-0-1)** [Menu](#page-0-2) [Syntax](#page-1-0) [Options for corrgram](#page-2-0) [Options for ac and pac](#page-2-1) [Remarks and examples](#page-3-0) [Stored results](#page-6-0) [Methods and formulas](#page-6-1) [Acknowledgment](#page-7-0) [References](#page-7-1) [Also see](#page-8-0)

## <span id="page-0-0"></span>**Description**

corrgram produces a table of the autocorrelations, partial autocorrelations, and portmanteau  $(Q)$ statistics. It also displays a character-based plot of the autocorrelations and partial autocorrelations. See [TS] wntesta for more information on the  $Q$  statistic.

ac produces a correlogram (a graph of autocorrelations) with pointwise confidence intervals that is based on Bartlett's formula for MA(q) processes.

pac produces a partial correlogram (a graph of partial autocorrelations) with confidence intervals calculated using a standard error of  $1/\sqrt{n}$ . The residual variances for each lag may optionally be included on the graph.

## <span id="page-0-1"></span>**Quick start**

Produce correlogram for y using [tsset](https://www.stata.com/manuals/tstsset.pdf#tstsset) data corrgram y

Same as above, but limit the number of computed autocorrelations to 10 corrgram y, lags(10)

Plot the autocorrelation function for y

ac y

Same as above, and generate newv to hold the autocorrelations ac y, generate(newv)

<span id="page-0-2"></span>Plot partial autocorrelation function for y, and include standardized residual variances in the graph pac y, srv

### **Menu**

#### **corrgram**

Statistics  $>$  Time series  $>$  Graphs  $>$  Autocorrelations & partial autocorrelations

#### **ac**

Statistics  $>$  Time series  $>$  Graphs  $>$  Correlogram (ac)

#### **pac**

Statistics  $>$  Time series  $>$  Graphs  $>$  Partial correlogram (pac)

# <span id="page-1-0"></span>**Syntax**

Autocorrelations, partial autocorrelations, and portmanteau (Q) statistics

 $\text{corrgram}$  $\text{corrgram}$  $\text{corrgram}$  *[varname](https://www.stata.com/manuals/u11.pdf#u11.4varnameandvarlists)*  $\begin{bmatrix} if \end{bmatrix}$  $\begin{bmatrix} if \end{bmatrix}$  $\begin{bmatrix} if \end{bmatrix}$   $\begin{bmatrix} in \end{bmatrix}$  $\begin{bmatrix} in \end{bmatrix}$  $\begin{bmatrix} in \end{bmatrix}$  ,  $corgram\_options \end{bmatrix}$ 

Graph autocorrelations with confidence intervals

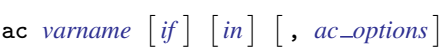

Graph partial autocorrelations with confidence intervals

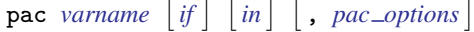

<span id="page-1-2"></span><span id="page-1-1"></span>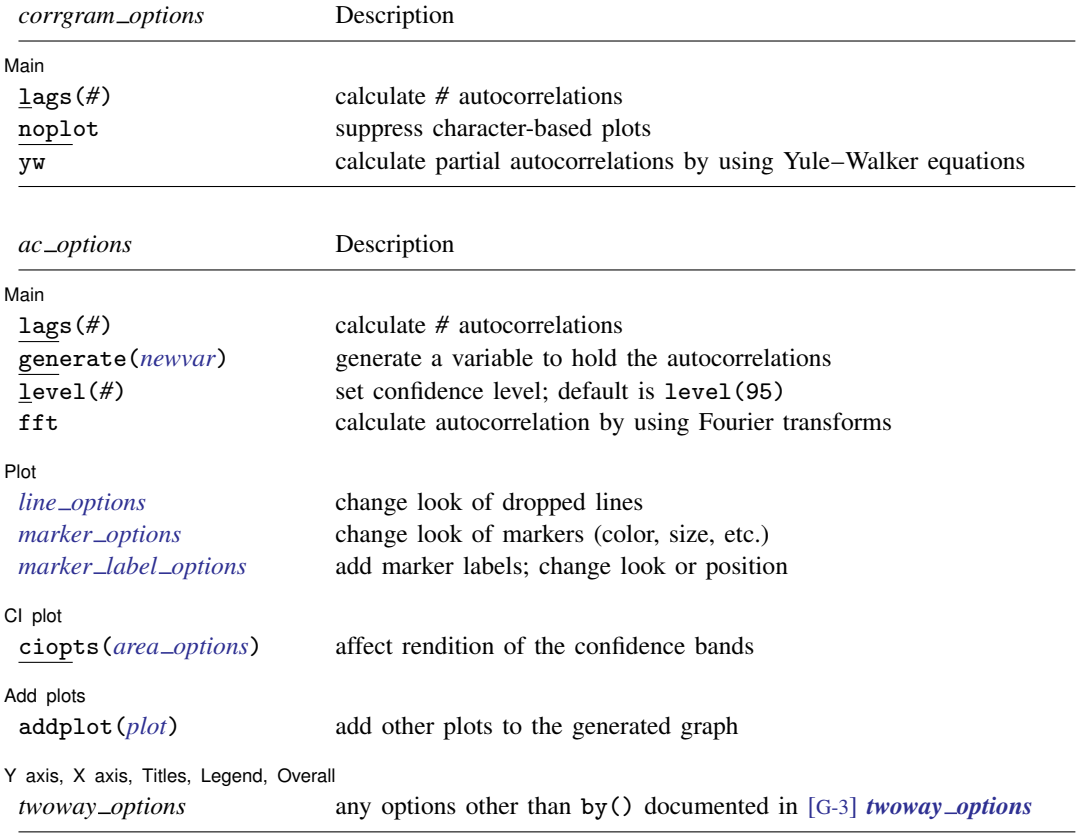

<span id="page-2-2"></span>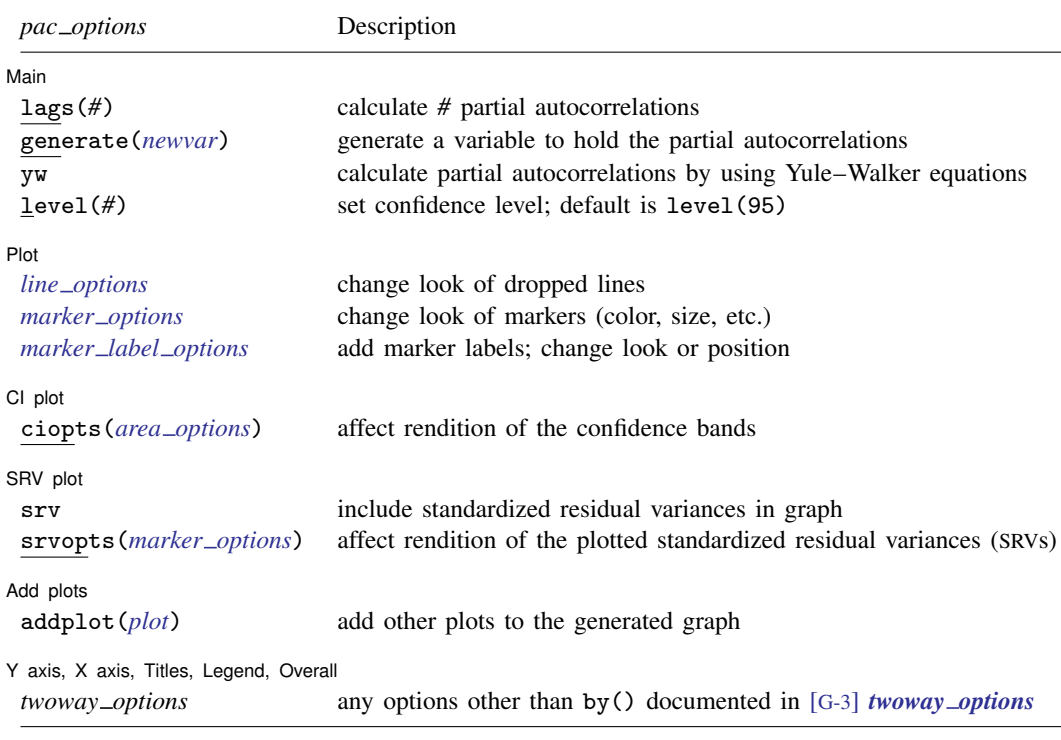

You must [tsset](https://www.stata.com/manuals/tstsset.pdf#tstsset) your data before using corrgram, ac, or pac; see [TS] tsset. Also, the time series must be dense (nonmissing and no gaps in the time variable) in the sample if you specify the fft option. *varname* may contain time-series operators; see [U[\] 11.4.4 Time-series varlists](https://www.stata.com/manuals/u11.pdf#u11.4.4Time-seriesvarlists). collect is allowed with corrgram; see [U[\] 11.1.10 Prefix commands](https://www.stata.com/manuals/u11.pdf#u11.1.10Prefixcommands).

## <span id="page-2-0"></span>**Options for corrgram**

Main Main  $\overline{\phantom{a}}$ 

 $\overline{a}$ 

 $\overline{a}$ 

- lags(#) specifies the number of autocorrelations to calculate. The default is to use min( $\lfloor n/2 \rfloor 2, 40$ ), where  $|n/2|$  is the greatest integer less than or equal to  $n/2$ .
- noplot prevents the character-based plots from being in the listed table of autocorrelations and partial autocorrelations.
- <span id="page-2-1"></span>yw specifies that the partial autocorrelations be calculated using the Yule–Walker equations instead of using the default regression-based technique. yw cannot be used if srv is used.

## **Options for ac and pac**

[Main] Main  $\overline{\phantom{a}}$ 

- lags(#) specifies the number of autocorrelations to calculate. The default is to use min( $\lfloor n/2\rfloor 2$ , 40), where  $|n/2|$  is the greatest integer less than or equal to  $n/2$ .
- generate(*[newvar](https://www.stata.com/manuals/u11.pdf#u11.4varnameandvarlists)*) specifies a new variable to contain the autocorrelation (ac command) or partial autocorrelation (pac command) values. This option is required if the nograph option is used.

nograph (implied when using generate() in the dialog box) prevents ac and pac from constructing a graph. This option requires the generate() option.

- yw (pac only) specifies that the partial autocorrelations be calculated using the Yule–Walker equations instead of using the default regression-based technique. yw cannot be used if srv is used.
- level(*#*) specifies the confidence level, as a percentage, for the confidence bands in the ac or pac graph. The default is level(95) or as set by set level; see [R] [level](https://www.stata.com/manuals/rlevel.pdf#rlevel).
- fft (ac only) specifies that the autocorrelations be calculated using two Fourier transforms. This technique can be faster than simply iterating over the requested number of lags.

[Plot] Plot Letters and the contract of the contract of the contract of the contract of the contract of the contract of the contract of the contract of the contract of the contract of the contract of the contract of the contract

 $\overline{a}$ 

 $\overline{a}$ 

 $\overline{a}$ 

 $\overline{a}$ 

 $\overline{a}$ 

- *line options*, *marker options*, and *marker label options* affect the rendition of the plotted autocorrelations (with ac) or partial autocorrelations (with pac).
	- *line\_options* specify the look of the dropped lines, including pattern, width, and color; see [G-3] *line [options](https://www.stata.com/manuals/g-3line_options.pdf#g-3line_options)*.
	- *marker options* specify the look of markers. This look includes the marker symbol, the marker size, and its color and outline; see [G-3] *[marker](https://www.stata.com/manuals/g-3marker_options.pdf#g-3marker_options) options*.

*marker label options* specify if and how the markers are to be labeled; see [G-3] *marker label [options](https://www.stata.com/manuals/g-3marker_label_options.pdf#g-3marker_label_options)*.

CI plot  $Cl$  plot  $\Box$ 

ciopts(*area options*) affects the rendition of the confidence bands; see [G-3] *area [options](https://www.stata.com/manuals/g-3area_options.pdf#g-3area_options)*.

SRV plot  $S$ RV plot $\Box$ 

- srv (pac only) specifies that the standardized residual variances be plotted with the partial autocorrelations. srv cannot be used if yw is used.
- srvopts(*marker options*) (pac only) affects the rendition of the plotted standardized residual variances; see [G-3] *marker\_[options](https://www.stata.com/manuals/g-3marker_options.pdf#g-3marker_options)*. This option implies the srv option.

Add plots Add plots **the contract of the contract of the contract of the contract of the contract of the contract of the contract of the contract of the contract of the contract of the contract of the contract of the contract of the** 

addplot(*plot*) adds specified plots to the generated graph; see [G-3] *[addplot](https://www.stata.com/manuals/g-3addplot_option.pdf#g-3addplot_option) option*.

✄ Y axis, X axis, Titles, Legend, Overall

*twoway options* are any of the options documented in [G-3] *[twoway](https://www.stata.com/manuals/g-3twoway_options.pdf#g-3twoway_options) options*, excluding by(). These include options for titling the graph (see [G-3] *title [options](https://www.stata.com/manuals/g-3title_options.pdf#g-3title_options)*) and for saving the graph to disk (see [G-3] *[saving](https://www.stata.com/manuals/g-3saving_option.pdf#g-3saving_option)\_option*).

## <span id="page-3-0"></span>**Remarks and examples [stata.com](http://stata.com)**

Remarks are presented under the following headings:

[Basic examples](#page-4-0) [Video example](#page-6-2)

### <span id="page-4-0"></span>**Basic examples**

corrgram tabulates autocorrelations, partial autocorrelations, and portmanteau  $(Q)$  statistics and plots the autocorrelations and partial autocorrelations. The Q statistics are the same as those produced by [TS] [wntestq](https://www.stata.com/manuals/tswntestq.pdf#tswntestq). ac produces graphs of the autocorrelations, and pac produces graphs of the partial autocorrelations. See [Becketti](#page-7-2) ([2020](#page-7-2)) for additional examples of how these commands are used in practice.

### Example 1

Here we use the international airline passengers dataset [\(Box et al.](#page-7-3) [2016](#page-7-3)). This dataset has 144 observations on the monthly number of international airline passengers from 1949 through 1960. We can list the autocorrelations and partial autocorrelations by using corrgram.

```
. use https://www.stata-press.com/data/r18/air2
(TIMESLAB: Airline passengers)
. corrgram air, lags(20)
```
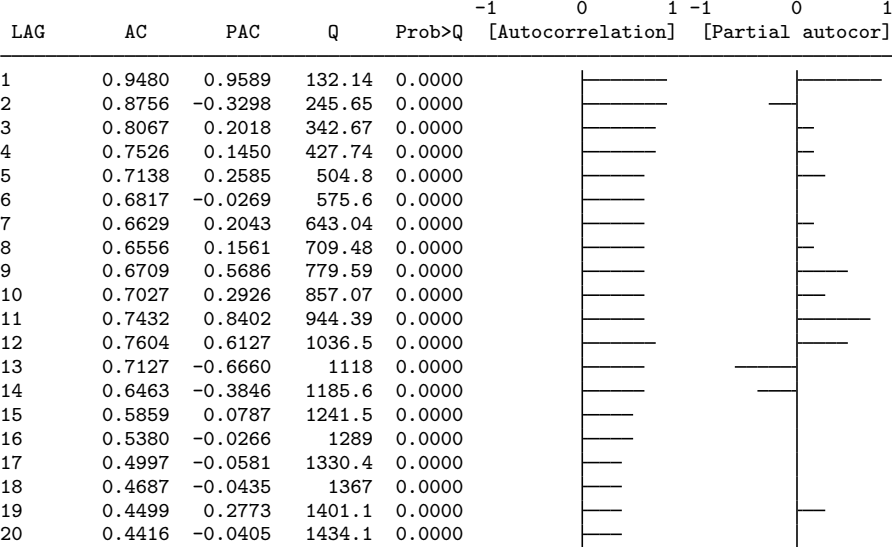

. ac air, lags(20)

We can use ac to produce a graph of the autocorrelations.

```
-1.00
 -0.50 + 0.700.00
 0.50
 1.00 Autocorrelation<br>Autocorrelation<br>Autocorrelation<br>Autocorrelation<br>Autocorrelation<br>Autocorrelation<br>Autocorrelation<br>Autocorrelation<br>Autocorrelation<br>Autocorrelation<br>Autocorrelation<br>Autocorrelation
  0 5 10 15 20
            Lag
  Bartlett's formula for MA(q) 95% confidence bands
```
The data probably have a trend component as well as a seasonal component. First-differencing will mitigate the effects of the trend, and seasonal differencing will help control for seasonality. To accomplish this goal, we can use Stata's time-series operators. Here we graph the partial autocorrelations after controlling for trends and seasonality. We also use srv to include the standardized residual variances.

```
. pac DS12.air, lags(20) srv
```
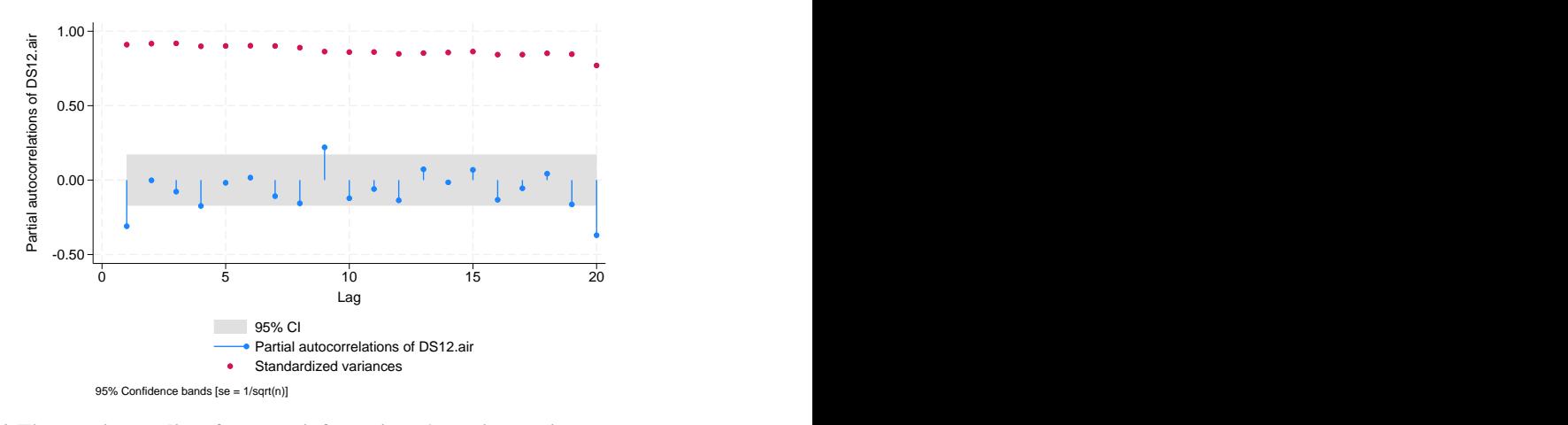

See [U[\] 11.4.4 Time-series varlists](https://www.stata.com/manuals/u11.pdf#u11.4.4Time-seriesvarlists) for more information about time-series operators.

◁

#### <span id="page-6-2"></span>**Video example**

<span id="page-6-0"></span>[Correlograms and partial correlograms](https://www.youtube.com/watch?v=uHqiTjiuL7o)

## **Stored results**

corrgram stores the following in  $r()$ :

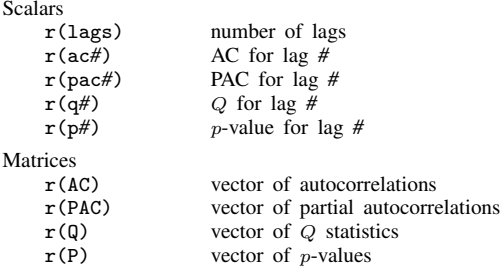

<span id="page-6-1"></span>Scalars  $r(\text{ac}\#)$ ,  $r(\text{pac}\#)$ ,  $r(q\#)$ , and  $r(p\#)$  are stored for lag  $\#$  1 to 10. Matrices  $r(\text{AC})$ ,  $r(PAC)$ ,  $r(Q)$ , and  $r(P)$  are stored for all lags.

## **Methods and formulas**

[Box et al.](#page-7-3) [\(2016,](#page-7-3) sec. 2.1.4); [Newton](#page-7-4) [\(1988](#page-7-4)); [Chatfield](#page-7-5) [\(2004](#page-7-5)); and [Hamilton](#page-7-6) [\(1994](#page-7-6)) provide excellent descriptions of correlograms. [Newton](#page-7-4) [\(1988](#page-7-4)) also discusses the calculation of the various quantities.

The autocovariance function for a time series  $x_1, x_2, \ldots, x_n$  is defined for  $|v| < n$  as

$$
\widehat{R}(v) = \frac{1}{n} \sum_{i=1}^{n-|v|} (x_i - \overline{x})(x_{i+v} - \overline{x})
$$

where  $\bar{x}$  is the sample mean, and the autocorrelation function is then defined as

$$
\widehat{\rho}_v = \frac{R(v)}{\widehat{R}(0)}
$$

The variance of  $\hat{\rho}_v$  is given by Bartlett's formula for MA(q) processes. From [Brockwell and Davis](#page-7-7) ([2016,](#page-7-7) 92), we have

$$
\operatorname{Var}(\widehat{\rho}_v) = \begin{cases} 1/n & v = 1\\ \frac{1}{n} \left\{ 1 + 2 \sum_{i=1}^{v-1} \widehat{\rho}^2(i) \right\} & v > 1 \end{cases}
$$

The partial autocorrelation at lag v measures the correlation between  $x_t$  and  $x_{t+v}$  after the effects of  $x_{t+1}, \ldots, x_{t+v-1}$  have been removed. By default, corrgram and pac use a regression-based method to estimate it. We run an OLS regression of  $x_t$  on  $x_{t-1}, \ldots, x_{t-v}$  and a constant term. The estimated coefficient on  $x_{t-v}$  is our estimate of the vth partial autocorrelation. The residual variance is the estimated variance of that regression, which we then standardize by dividing by  $\hat{R}(0)$ .

If the yw option is specified, corrgram and pac use the Yule–Walker equations to estimate the partial autocorrelations. Per [Enders](#page-7-8) [\(2015](#page-7-8), 64–65), let  $\phi_{vv}$  denote the vth partial autocorrelation coefficient. We then have

$$
\phi_{11}=\widehat{\rho}_1
$$

and for  $v > 1$ 

$$
\widehat{\phi}_{vv} = \frac{\widehat{\rho}_v - \sum_{j=1}^{v-1} \widehat{\phi}_{v-1,j} \widehat{\rho}_{v-j}}{1 - \sum_{j=1}^{v-1} \widehat{\phi}_{v-1,j} \widehat{\rho}_j}
$$

and

$$
\widehat{\phi}_{vj} = \widehat{\phi}_{v-1,j} - \widehat{\phi}_{vv}\widehat{\phi}_{v-1,v-j} \qquad j = 1,2,\ldots,v-1
$$

Unlike the regression-based method, the Yule–Walker equations-based method ensures that the firstsample partial autocorrelation equal the first-sample autocorrelation coefficient, as must be true in the population; see [Greene](#page-7-9) [\(2008](#page-7-9), 725).

[McCullough](#page-7-10) [\(1998](#page-7-10)) discusses other methods of estimating  $\phi_{uv}$ ; he finds that relative to other methods, such as linear regression, the Yule–Walker equations-based method performs poorly, in part because it is susceptible to numerical error. [Box et al.](#page-7-3) ([2016,](#page-7-3) 66) also caution against using the Yule–Walker equations-based method, especially with data that are nearly nonstationary.

### <span id="page-7-0"></span>**Acknowledgment**

The ac and pac commands are based on the ac and pac commands written by Sean [Becketti](#page-7-11) [\(1992](#page-7-11)), a past editor of the [Stata Technical Bulletin](http://www.stata.com/products/stb/journals/) and author of the Stata Press book [Introduction to Time](http://www.stata-press.com/books/introduction-to-time-series-using-stata/) [Series Using Stata, Revised Edition](http://www.stata-press.com/books/introduction-to-time-series-using-stata/).

#### <span id="page-7-1"></span>**References**

<span id="page-7-11"></span>Becketti, S. 1992. [sts1: Autocorrelation and partial autocorrelation graphs.](http://www.stata.com/products/stb/journals/stb5.pdf) Stata Technical Bulletin 5: 27–28. Reprinted in Stata Technical Bulletin Reprints, vol. 1, pp. 221–223. College Station, TX: Stata Press.

<span id="page-7-2"></span>. 2020. [Introduction to Time Series Using Stata](http://www.stata-press.com/books/introduction-to-time-series-using-stata/). Rev. ed. College Station, TX: Stata Press.

- <span id="page-7-3"></span>Box, G. E. P., G. M. Jenkins, G. C. Reinsel, and G. M. Ljung. 2016. Time Series Analysis: Forecasting and Control. 5th ed. Hoboken, NJ: Wiley.
- <span id="page-7-7"></span>Brockwell, P. J., and R. A. Davis. 2016. Introduction to Time Series and Forecasting. 3rd ed. Cham, Switzerland: Springer.

<span id="page-7-5"></span>Chatfield, C. 2004. The Analysis of Time Series: An Introduction. 6th ed. Boca Raton, FL: Chapman and Hall/CRC.

<span id="page-7-8"></span>Enders, W. 2015. Applied Econometric Time Series. 4th ed. Hoboken, NJ: Wiley.

<span id="page-7-9"></span>Greene, W. H. 2008. [Econometric Analysis](http://www.stata.com/bookstore/ea.html). 6th ed. Upper Saddle River, NJ: Prentice Hall.

- <span id="page-7-6"></span>Hamilton, J. D. 1994. Time Series Analysis. Princeton, NJ: Princeton University Press.
- <span id="page-7-10"></span>McCullough, B. D. 1998. Algorithm choice for (partial) autocorrelation functions. Journal of Economic and Social Measurement 24: 265–278. [https://doi.org/10.3233/JEM-1998-0151.](https://doi.org/10.3233/JEM-1998-0151)

<span id="page-7-4"></span>Newton, H. J. 1988. TIMESLAB: A Time Series Analysis Laboratory. Belmont, CA: Wadsworth.

# <span id="page-8-0"></span>**Also see**

- [TS] [pergram](https://www.stata.com/manuals/tspergram.pdf#tspergram) Periodogram
- [TS] [tsset](https://www.stata.com/manuals/tstsset.pdf#tstsset) Declare data to be time-series data
- [TS] [wntestq](https://www.stata.com/manuals/tswntestq.pdf#tswntestq) Portmanteau (Q) test for white noise

Stata, Stata Press, and Mata are registered trademarks of StataCorp LLC. Stata and Stata Press are registered trademarks with the World Intellectual Property Organization of the United Nations. StataNow and NetCourseNow are trademarks of StataCorp LLC. Other brand and product names are registered trademarks or trademarks of their respective companies. Copyright  $\odot$  1985–2023 StataCorp LLC, College Station, TX, USA. All rights reserved.

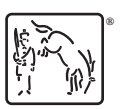

For suggested citations, see the FAQ on [citing Stata documentation](https://www.stata.com/support/faqs/resources/citing-software-documentation-faqs/).